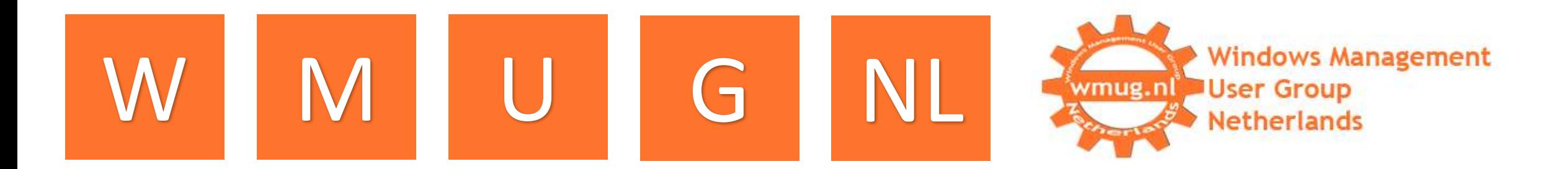

#### Master your Apple OS X devices with ConfigMgr 2012 R2

PETER DAALMANS

SENIOR TECHNICAL CONSULTANT, IT-CONCERN BV

ENTERPRISE CLIENT MANAGEMENT MVP

@PDAALMANS // PETER.DAALMANS@IT-CONCERN.NL

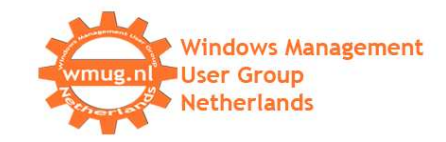

#### Who am I?

#### Peter Daalmans

- Senior Technical Consultant at IT-Concern BV
- @pdaalmans.com / Peter.Daalmans@it-concern.nl
- Microsoft MVP: Enterprise Client Management (ConfigMgr and Windows Intune)

#### **Communities**

- Founder WMUG NL (http://wmug.nl)
- Founder and Blogger ConfigMgrBlog.com

#### Author

- Mastering System Center 2012 Configuration Manager
- Mastering System Center 2012 R2 Configuration Manager

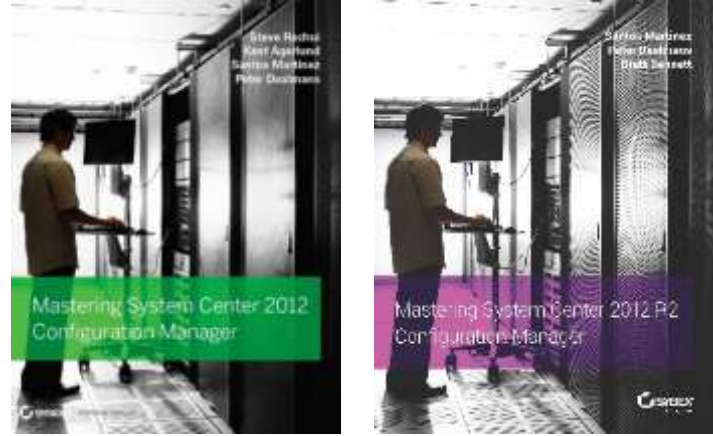

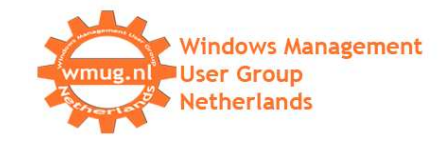

#### Agenda

- Native manageability options
	- **Setting up support and enroll Mac OS X clients**
	- **Deploy Settings**
	- **Hardware Inventory**
	- **Deploy Applications**
- Extend ConfigMgr 2012 R2 with Parallels

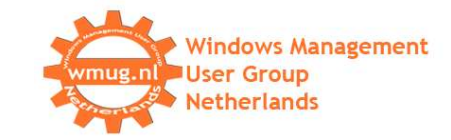

# Native Manageability options

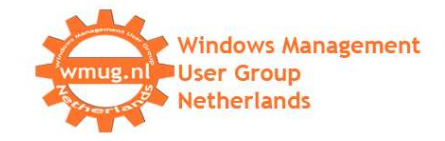

#### Native Manageability options

- **Support for Mac OS X 10.6, 10.7, 10.8 and 10.9** 10.10 not *yet* supported, but may work
- **Hardware Inventory**
- **Application Deployment**
- Settings Management

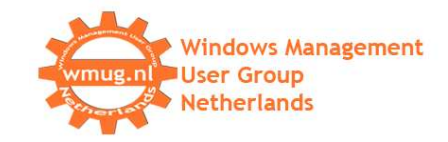

#### Enrollment of Mac OS X

What do we need?

- **Public Key Infrastructure (AD CS)**
- **Site server with Internet FQDN**
- **HTTPS-enabled Management Point**
- **HTTPS-enabled Distribution Point**
- **Enrollment Point and Enrollment Proxy Point**

Installation/Enrollment

- Terminal-based install (Console/SSH)
- Manual certificate enrollment
- User-driven GUI in SCCM 2012 R2

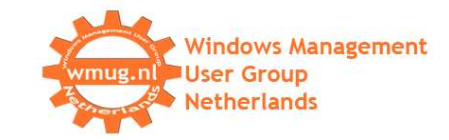

#### Demo enrolling Mac OS-X device

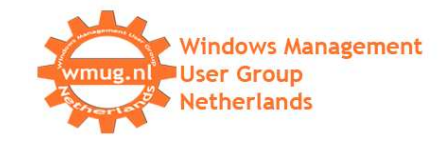

#### Inventory

- **Hardware inventory (CIM)**
- **Installed programs via hardware inventory**
- **Inventory schedules handled by Default Client Policy**

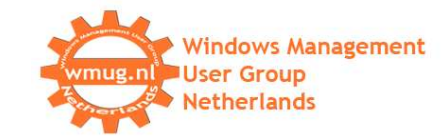

# Demo inventory

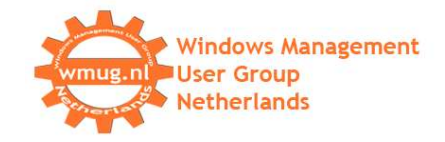

#### Application Management

- Native in ConfigMgr 2012 SP1 / R2 using CMMAC wrapper
- Supports APP, PKG, MPKG, DMG
- Detection via Application Bundle ID and Package ID
- **-Deployment to Devices, not Users**
- Simulate Deployments are supported
- Must be a required deployment
- **BITS not supported**
- Global conditions not supported

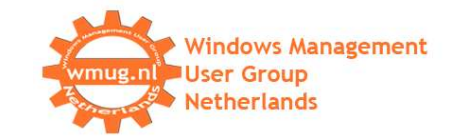

### Demo Deploy Applications

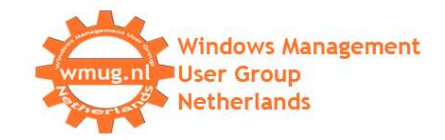

#### Settings Management

- Creation of Items and Baselines
- **Report compliance of preferences**
- Remediate preferences

Managing preferences is getting harder because of changes since 10.8 and 10.9 and the ConfigMgr Client for Mac OS X

Supports directly managing (system) preferences

Supports discovery and remediation scripts

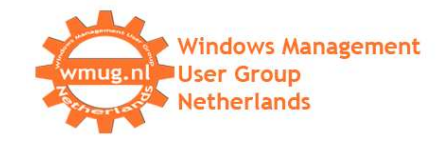

#### Compliance Settings

System preferences are stored in \Library\Preferences

So why can't I manage user preferences?

- User preferences are stored in ~\Library\Preferences (\Users\\$USER\Library\Preferences)
- **EX Configuration Manager client operates in Root context**
- So the client will change Preferences of User Root (DCR to be submitted)
- Workaround = using Apple shell scripts
	- defaults reads <preference> <setting> <value>
	- defaults write <preference> <setting> <value>

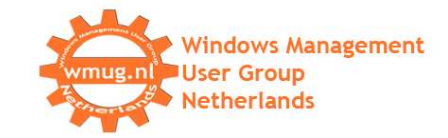

### Demo settings management

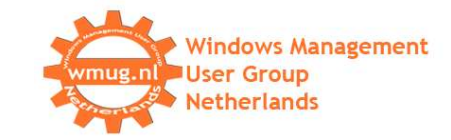

## Extend ConfigMgr 2012 R2 with Parallels

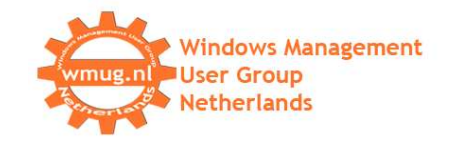

## Manage Macs with SCCM

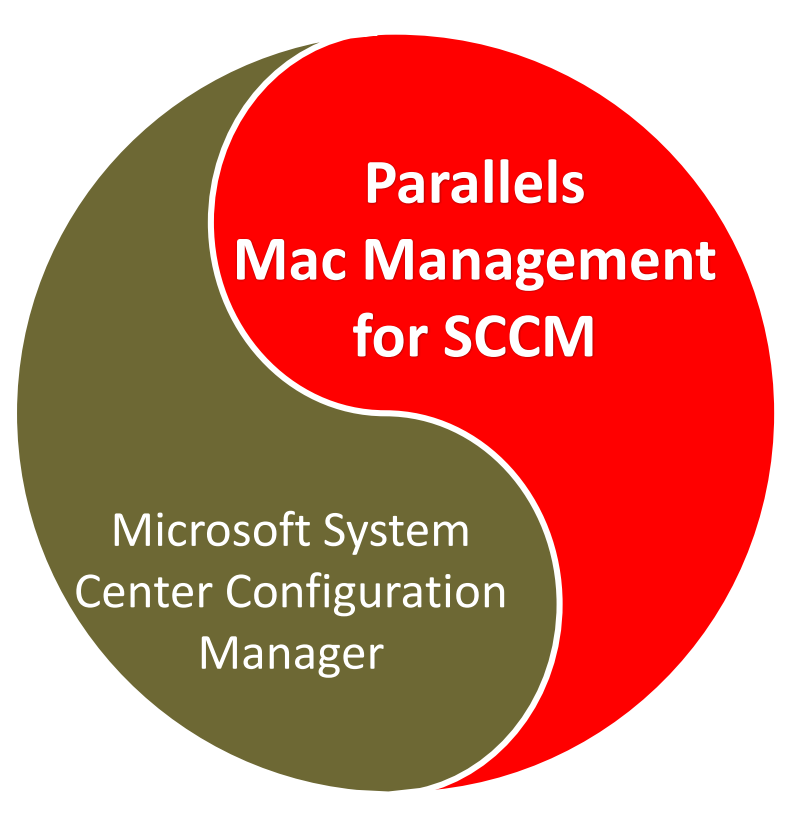

- Discovery & Enrollment
- Inventory
- Enforce Compliance
- Software deployment
- Patch deployment
- OS image deployment
- Application Portal
- Reporting

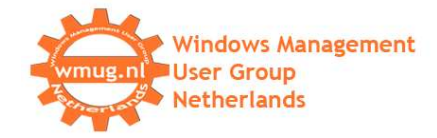

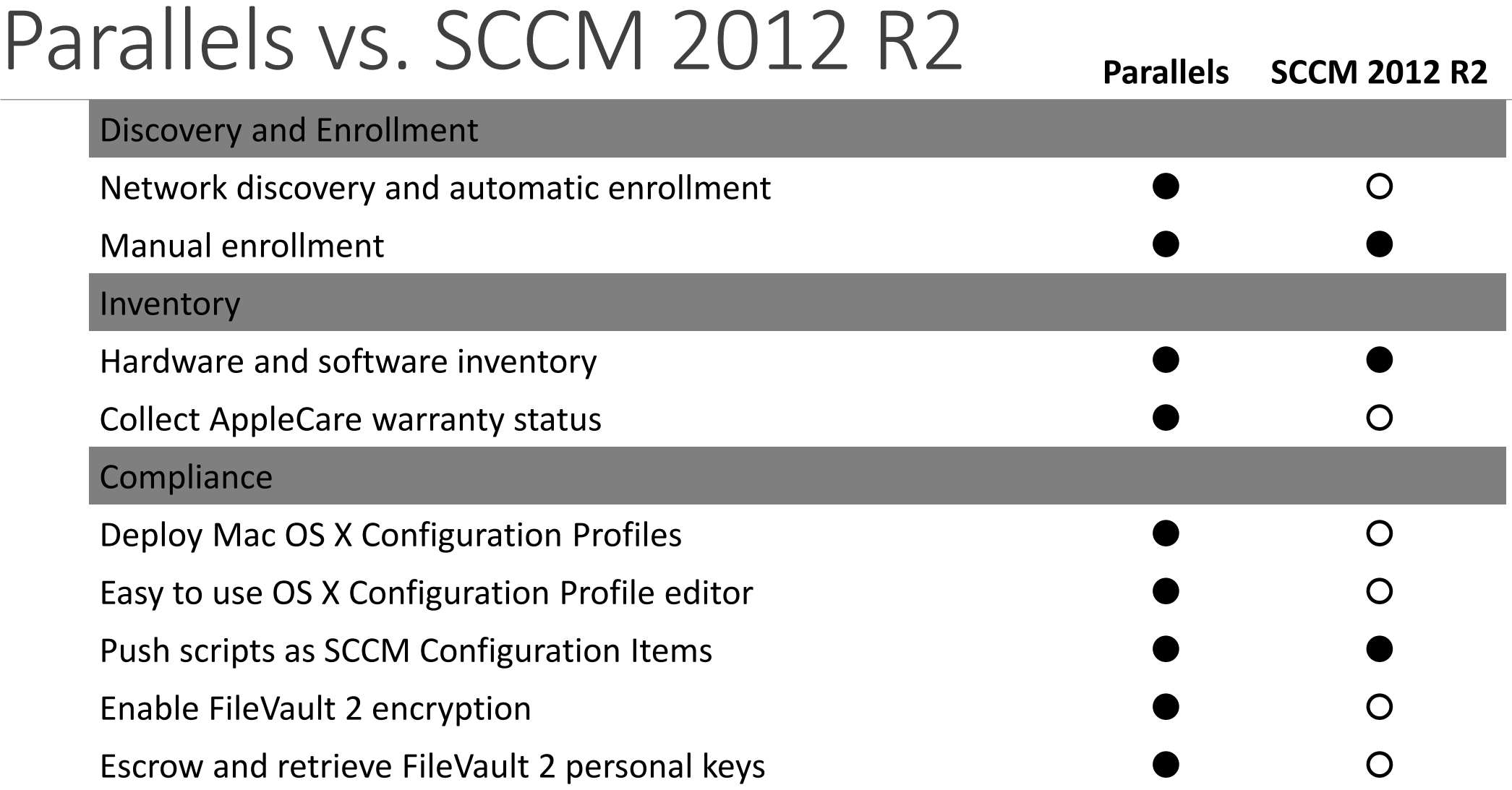

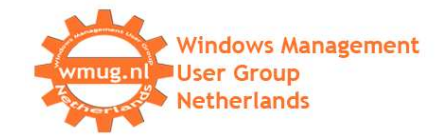

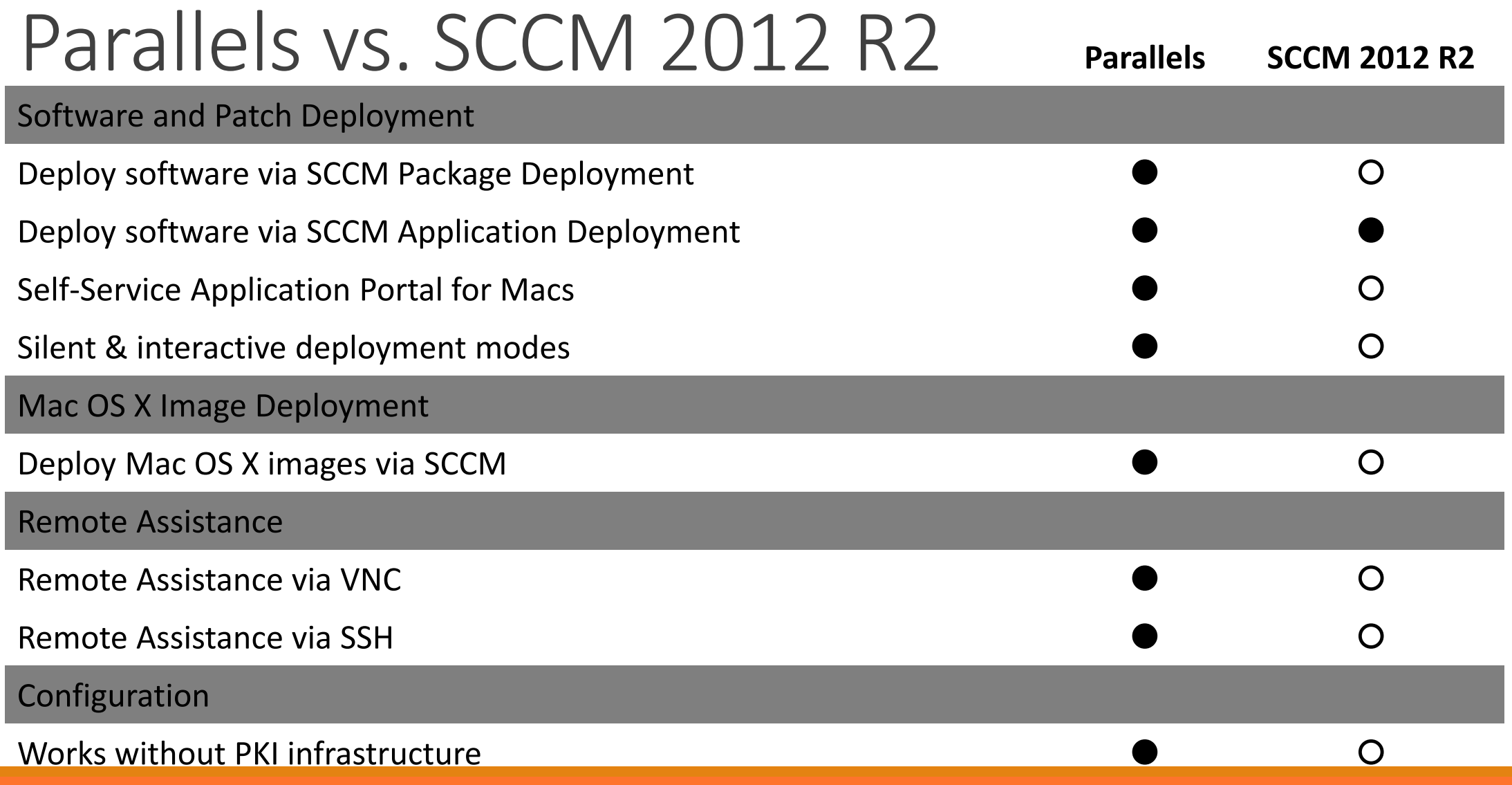

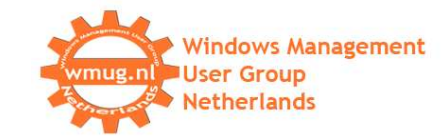

### Demo Parallels

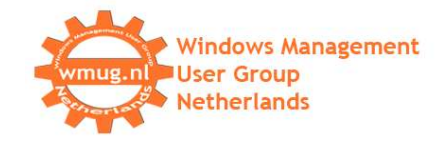

#### Resources

Blog James Bannan: [http://www.jamesbannanit.com](http://www.jamesbannanit.com/)

- Blog Kent Agerlund: [http://kea.coretech.dk](http://kea.coretech.dk/)
- Mac Scripter: [http://macscripter.net](http://macscripter.net/)
- [Technet: http://blogs.technet.com/b/pauljones/archive/2013/06/02/managing-mac-os-x-with](http://blogs.technet.com/b/pauljones/archive/2013/06/02/managing-mac-os-x-with-system-center-2012-configuration-manager.aspx)system-center-2012-configuration-manager.aspx
- **Blog Peter Daalmans: [http://configmgrblog.com](http://configmgrblog.com/)**

**Blog Chris Nackers: [http://www.chrisnackers.com](http://www.chrisnackers.com/)** 

See you at #ConfigMgrTalk and #EMSTalk  $\odot$ 

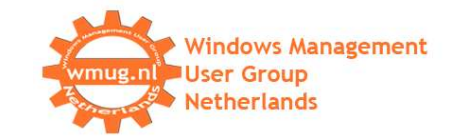

# Danke, thank you!